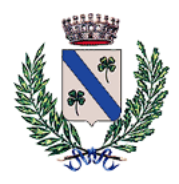

## **COMUNE DI TEZZE SUL BRENTA**

PROVINCIA DI VICENZA

Codice fiscale 91013510242 - Partita IVA . 00216530246 **Sito istituzionale: [www.comune.tezze.vi.it](http://www.comune.tezze.vi.it/)**

### S P O R T E L L O D E L C O N T R I B U E N T E

**I contribuenti possono accedere autonomamente alla propria posizione IMU con il proprio SPID (Sistema Pubblico di Identità Digitale) o CIE (Carta di Identità Elettronica) attraverso lo Sportello del Contribuente.** 

Accedendo sullo **SPORTELLO DEL CONTRIBUENTE** potrai operare dal tuo pc in piena libertà, con diverse modalità:

- **1) SE ACCEDI CON IL TUO SPID**, troverai i conteggi (IMU e TASI) già fatti dal Comune!... e potrai:
- scaricare i **documenti e gli avvisi che ti ha inviato l'Ufficio Tributi;**
- conoscere l'**imposta** che devi versare (basata sugli immobili pre-caricati che risultano all'Ufficio Tributi) e stampare il riepilogo e il **modello F24** per il pagamento;
- consultare i **versamenti già effettuati. (SE NON SEI IN POSSESSO DEL TUO SPID** clicca su **"Non hai SPID?"**; **TROVERAI TUTTE LE ISTRUZIONI DETTAGLIATE PER POTERLO OTTENERE).**
- **2) SE NON SEI IN POSSESSO DELLO SPID E NON RIESCI RICHIEDERLO SUBITO** (come sopra indicato) potrai accedere al servizio on-line che consente di calcolare, stampare il riepilogo e il modello F24 per il pagamento, **inserendo** *manualmente* **i tuoi immobili.**

**Per accedere tramite il proprio SPID o CIE, dalla home page del sito web comunale devi cliccare su Servizi e poi scegliere Sportello Contribuente** 

TRIBUTI, FINANZE E CONTRAVVENZIONI

### Sportello Contribuente a

È lo sportello on line, grazie al quale il contribuente, una volta effettuato l'accesso alla propria area riservata, riceve tutte le informazioni tributarie che lo riguardano, organizzate con un criterio cronologico e suddivise per aree tematiche (IMU,TASI e TARI).

Home / Servizi / Tributi, finanze e contravvenzioni / Sportello Contribuente

# **Sportello Contribuente**

(Servizio attivo

È lo sportello on line, grazie al quale il contribuente, una volta effettuato l'accesso alla propria area riservata, riceve tutte le informazioni tributarie che lo riguardano, organizzate con un criterio cronologico e suddivise per aree tematiche (IMU,TASI e TARI).

**Accedi al servizio** 

### **prosegui cliccando sull'icona:**

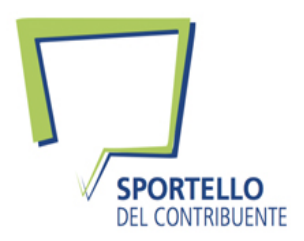

#### **e scegli "Sportello IMU"**

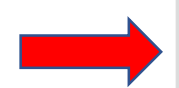

Immobili IMU/TASI Sportello IMU Sportello TASI Versamenti IMU Versamenti TASI Avvisi di accertamento IMU Avvisi di accertamento TASI Documenti inviati dall'Ufficio Scrivi all'Ufficio Consultazione rendite catastali

**A questo punto ti verranno chieste le credenziali SPID, per l'autenticazione.** 

**Il portale ti farà entrare nella tua posizione presente nella banca dati dell'Ente dove potrai effettuare in autonomia il calcolo IMU e la stampa del modello F24 compilato necessario per il versamento.**